# **Manual de Instalação, Operação e Configuração**

# **ÍNDICE**

**1. INSTALAÇÃO**

# **2. OPERAÇÃO**

2.2. Modo de Leitura Automática 2.1. Modo de Leitura Manual

# **3. CONFIGURAÇÃO**

3.1. Sistemas de Internet Banking 3.2. Como configurar

# **4. SUPORTE TÉCNICO**

**5. CÓDIGOS DE CONFIGURAÇÃO**

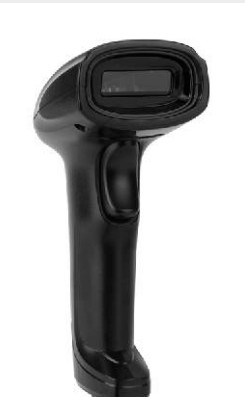

Captura de dado:

# QR202D

*Leitor de código de barras 2D e 1D*

. suporte@nonus.com.br

# **1. INSTALAÇÃO**

**OOON CONLINOC** 

**MUHNEN** 

Com o computador ligado, conecte o Cabo USB do Leitor QR202D na porta USB.

**TERMINADOR** 

TAB

MODO **ODITAMOTUA** 

**6. SUPORTE TÉCNICO 5. CÓDIGOS DE CONFIGURAÇÃO**

MODO **JAUNAM** 

**ENIEK** 

O driver será instalado automaticamente em alguns segundos e estará pronto para uso.

# **2. OPERAÇÃO**

#### **IMPORTANTE: Ao apontar o feixe de leitura, ajuste a distância entre o QR202D e o Código de Barras, de modo que, o feixe fique maior do que o código de barras. É necessário que se aproxime ou se afaste o QR202D até ajustar corretamente.**

# 2.1. Modo de Leitura Manual

Este é o modo padrão de fábrica, o feixe de leitura será aceso quando o gatilho for pressionado. Para realizar a leitura, segure o QR202D, pressione o botão e aponte o feixe de leitura em direção ao código de barras. Quando o código for lido com sucesso, o QR202D emitirá um sinal sonoro e o feixe de leitura se apagará.

# 2.2. Modo de Leitura Contínua

Este é o modo de leitura onde o QR202D mantém o feixe de leitura acendendo e apagando. Ao perceber a presença de um código de barras, o QR202D realizará a leitura.

Para realizar a leitura, segure o QR202D em uma das mãos e aponte o feixe de leitura em direção ao código de barras. Se preferir, poderá manter o QR202D fixado no suporte (opcional vendido separadamente) e apenas direcionar o código de barras ao feixe.

**1 2**

# **2. OPERAÇÃO**

#### 2.3. Modo de Leitura Automática

Este é o modo de leitura onde o QR202D acenderá o feixe de leitura somente quando aproximar um código de barras na frente do leitor. Ao perceber a presença de um código de barras, o QR202D realizará a leitura.

Neste modo de leitura, o ideal é que o QR202D esteja fixado no suporte (opcional vendido separadamente).

### **3. CONFIGURAÇÃO**

#### 3.1. Como Configurar

Para habilitar ou desabilitar uma função, utilize os códigos de barras localizados no final deste manual.

Selecione o código com a função desejada, aponte o feixe e efetue a leitura. O QR202D emitirá um sinal sonoro indicando que a configuração foi realizada com sucesso.

BEEP DESLIGADO

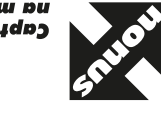

nua meqida certa captura po provided

kua das Oiticicas, 77 • Parque Jabaquara CEP 04346-090 • São Paulo • SP • T: 11 2344-0404 F: uouna@uounarcom.br • W: www.nonus.com.br

Contate o suporte tecnico da Nonus atraves de mensagens via WhatsApp no mimero (11) 96336-6143 ou envie um e-mail com viene para

ITDCM203v2

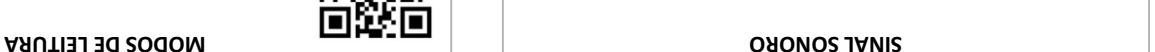

BEEP LIGADO

**3**